# **MAT298B Syllabus Seattle Central Community College**

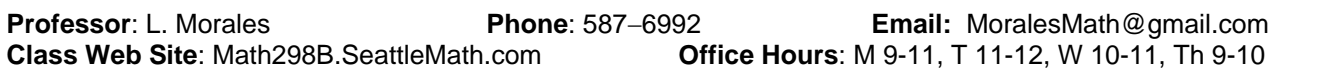

**Prerequisites:** General familiarity with computers and usage of very basic tasks in Microsoft Word is assumed as you enter this course. If you have never used computers, then I suggest you take a very introductory computer course before enrolling in this course or MAT116/117.

#### **Required Materials**:

- Zip Disk or USB flash drive to backup your data and store your course files.
- Electronic course files downloadable from the Class Web Site. (Paper copies also available.)
- **The Course and its "Outcomes":** The main goal and intended "outcome" for this course is to equip you with specific MS Office skills that you will need in MAT116 and 117. These skills will not be extensively covered in class so it is important that you get them here before embarking on the complex projects in those courses.

#### **Schedule:**

- Session 1 − Introduction to the SCCC computer network and MAT298B; Cover Equation Editor, Basics of PowerPoint and DCOUNT command in Excel at introductory session. Begin Tutorials. This is the only session that is mandatory.
- Session 2 − Work on the Word, Equation Editor, and PowerPoint Tutorials: This session is optional. Time(s) will be announced in class and on the course web site.
- Session 3 − Work on Excel Tutorial; Optional meetings to cover histograms and other questions. This session is also optional. Time(s) will be announced in class and on the course web site.
- **Assignments:** The assignments required for this course consist of working through several self−paced tutorials, submitting two reports, and taking a final exam. You can do the tutorials at your own pace and finish them early if you want. The final exam must be taken during the fourth week.
- **Grades:** Your final grade will be determined by taking the number of points you earn in the class and then dividing by all possible points assigned during the quarter.

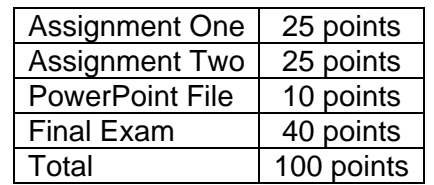

**Non-Traditional Grades**: NC (No Credit) grades are not given in this course. W (Withdraw) grades are given if the paperwork is

submitted by the published deadlines (see course listings). I

(Incomplete) grades are only given near the end of the course for documented emergency situations, where a student is in good standing (70% or higher) and paperwork is submitted on time. If you want to audit the course, you must request that option AND get my signature before the end or the third week of classes.

- **Academic Dishonesty**: All instances of academic dishonesty (cheating, plagiarism, hand or electronic copying of files or work, etc.) will result in a zero on the assignment. A second incident of academic dishonesty will result in a 0.0 for the course and a report being filed with the Dean of Students. All work you submit should be your own. Do NOT work on an assignment with another student and then make two (or copies) of it and submit for more than one person!
- **ADA Statement:** Students with *documented* disabilities, who need course accommodations, have emergency medical information or require special arrangements for building evacuation should contact the professor within the first week of class privately or during office hours.
- **Disclaimer:** The professor reserves the right to make changes to this syllabus during the quarter provided it is done so in writing and is made available to students with reasonable advanced notice.

# **To Do Checklist for MAT298B Assignments**

Follow this guide to track your progress in the course. It is important that you stay on track and don't fall behind! Finishing the course late should not be an option unless you have extreme and emergency−type circumstances. Check the boxes below when you complete each step. PLEAE READ THIS CAREFULLY.

## **Before you leave Session 1:**

- Fill out and submit the Grading Sheet provided to you.
- □ If you have a USB flash drive with you, copy the course files to your drive for use at home or later.

## **After Session 1 and Before Session 2**

- □ If you don't have copies of the course files, do so immediately.
- If you don't know Word, begin working on the **Word Tutorial**. Read through it carefully. Experiment with Word 2002's features as you read. Try to get through this in a couple of days, maximum. If you already know Word well, you can skip this and review it after you finish the **Excel Tutorial**.
- Open the file **Equation Editor Tutorial** and read through it carefully.
- Start working on the file **Excel Tutorial** and read start to read through it carefully. Focus on trying to get through and finish the section on DCOUNT in the "Databases" section of the tutorial. You will need this command early in MAT116. *You can come back to the Excel tutorial after you finish Assignment One, but it's important to get a start on reading it and working on it.*
- □ Move on to the next task if you finish this early.
- □ MAKE SURE YOU ARE ENROLLED FOR THE COURSE... YOU MUST ENROLL BY THE  $10^{TH}$  DAY!!!
- Get as much done on **Assignment One** as possible. Check the web site for specific due dates.
- Try to start **Assignment Two**. Bring questions to Session 2.

# **After Session 2 and Before Session 3**

- Finish **Assignment One**. Check the website for specific due dates.
- Open the file **Excel Tutorial** and continue working through the rest of the tutorial. This is the main part of the material for this course and is therefore the most important. It is crucial that you actually work through the tutorial with the files provided. You are not likely to learn it if you do not do so.
- Watch the website for the **Final Assignment** to be posted. Start working on it if you have worked through most of the **Excel Tutorial**, which is the focus of the assignment.

# **After Session 3**

- Finish working through the **Excel Tutorial**.
- Work on and finish **Assignment Two**, which is to reproduce the second mini−report that is attached after completing the appropriate Excel activities required to write the report. When you are done print a copy of the report and turn it in at my office (SAM415) or in SAM110. Check the web site for specific due dates. Assignment Two is the hardest so don't put it off!!!
- If you don't know PowerPoint, work through the **PowerPoint Tutorial**.
- Finish **Assignment Three**. It's not hard and won't take long. Check the web site for the due date.
- Finish the **Final Assignment** by the due date specified on the web site.

# **Assignment One Directions**

On the next page you will find a mini report that you are to reproduce exactly as shown.

- Reproduce the font styles, font colors (view this document from the course web site to see it in color), graphs, and other features. I've used Arial 14 point font for the title and Arial 10 point for the main text. (You may need to change the margins on the document to make it fit on one page.) The text is single-spaced. (Use the Paragraph command from the Format menu to choose single spacing.)
- For your convenience, I have included the graphs on the course website. Use your right−mouse button to click on a picture and the choose Copy from the menu that appears. You can then Paste them into your report.
- When you recreate the equations, make sure you use the Equation Editor to create them from scratch. Do not copy and paste them into your assignment.
- If you do not see the Drawing Toolbar near the bottom of screen, Choose **View**→**Toolbars**→**Drawing** to make it appear. You may need this toolbar to create lines or sold rectangles..

### **Tips**

- Use the File→Page Setup… command to change the margins of the page (0.7 all the way around) so that it fits on one page. Avoid trying to change the ruler settings of each individual paragraph.
- Don't worry about making the page look 100% like mine. If your sentences don't end and wrap where mine do, that is okay. Just make sure you have the major elements (graphics, equations, bars) present and the main look and feel generally copied.
- Make sure your graphics do not extend into the margin spaces.

# **DO NOT EMAIL ASSIGNMENTS. THEY MUST BE PRINTED AND HANDED IN SO PLEASE PLAN ACCORDINGLY.**

# **Assignment One by** *Your Name* **for** *116/117 Instructor's Name*

In MAT116 and MAT117, our main task will be to learn how to apply various mathematical ideas to the world of business. Each class revolves around two main projects that are completed in teams. Ultimately, the success of our proposals to "the client" will depend on how well we work together in our teams, how well we strive to learn the mathematical concepts, and how successful we are at applying these concepts to the projects placed before us.

During these courses, we will learn a variety of new skills, such as how to incorporate **mathematical equations** in our documents. Here is an example of such an equation (which has not been resized):

$$
\Delta Q = \frac{f(x+h) - f(x)}{h}
$$

We will also work with familiar **functions** that we have seen in other classes such as quadratics (functions of the form  $ax^2 + bx + c$  ), exponentials like  $e^x$  , radical functions like  $g(x) = \sqrt{5x-3}$  and many others. We can even type set notation such as  $P(A \mid B) = \dfrac{P(A \cap B)}{P(B)}$  . We will also learn new notation, such as the summation symbol. This new notation gives us a way to represent the sum of many numbers and looks like this: 2

 $\sum_{i=1}^{n} 5 \left( \frac{l-3l}{2\pi \times e} \right)$ ⎠ ⎞  $\parallel$ ⎝  $\big($ ×  $\frac{5}{2}$ ,  $\int i^2 -$ 1 2  $5\frac{i^2-3}{2}$  $\sum_{i=1}^{\infty}$   $\left( 2\pi \times e \right)$  $i^2 - 3i$  $\frac{1}{\pi \times e}$ . Although it seems and looks complicated, it is actually very helpful.

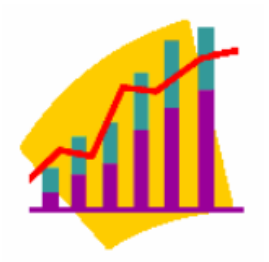

In Excel, we will be learning how to create **charts and graphs** that we can incorporate into our reports. These will add a dimension to our work that words alone cannot accomplish. The Copy and Paste feature of Office will allow us to do this, and changing the format of our pictures allows us to wrap text around pictures (Right click on a picture and choose Format Picture…you can then change the Layout to wrap as a square). We'll also learn other tips about formatting documents like how to change the margins (Choose Page Setup… from the File menu) or how to add graphical objects, like rectangles, to our file (Choose the View Menu, then Toolbar, then Drawing to use the Drawing toolbar).

In the end, our goal is to prepare ourselves for future coursework as a business major as well as the business world itself. **Business leaders have expressly communicated to mathematicians that they are looking for workers who know how to do the following, among other things:** 

- $\triangleright$  Work well in teams
- $\triangleright$  Communicate effectively both orally and in written form
- $\triangleright$  Utilize standard software packages like Excel to analyze data
- $\triangleright$  Apply mathematics to solve important, relevant, and complex problems

This course has been designed to meet these demands and to prepare students for their future careers in the business world. By succeeding in this course we will be one step closer to being the kind of worker that industry is currently looking to hire.

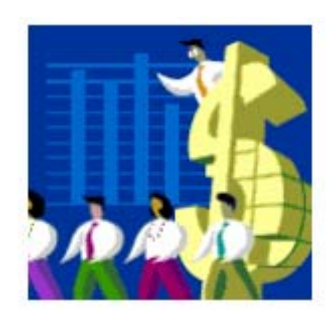

Page 4

P.S. – To get the cool arrow bullets above, all we need to do is select the text we want bulleted and then choose Bullets and Numbering… from the Format Menu.

# **Assignment Two Directions**

On the next page you will find a mini report that you are to reproduce almost exactly as shown. However, you will need to generate the picture of the histogram and the trendline yourself in Excel, as well as copy in the table of frequency data from Excel.

- Reproduce the general font styles and sizes, font colors (view this document from the course web site to see it in color), graphs, and other features. I've used Times New Roman 14 point font for the title and Times New Roman 11 point in the main part of the document.
- You will need the file called **Measurements.xls**, which has the data you will need for this assignment. It is located inside the MAT298 Downloads folder and is also available from the course web site.
- When you generate your graphs, make sure your labels are accurate and use Times New Roman font for all lettering.
- Please note that the graphs that shown in the sample are based on different data than what you have been given. They are there only to show you what kind of look to reproduce. So do not assume your graphs, scales, or even the equation you end up typing in the body of the report will be the same…they will not!
- Play close attention to your bin limits, midpoints, etc. Your graph and data should be easy to read. Long strings of decimals (when you don't round) will not look good. So, please take time to round your bin limits and midpoints to reasonable values.

### **Tips**

- Note that the equation in the middle of the text should match the trendline equation that you get from the data. Be sure to change this to make them match.
- $\Box$  If you want to change the x or y axis scale, double click on a number on the axis and then look for the Scale tab. You can change the minimum and maximum settings, as well as other features of the graph there.
- □ The colors of the graphs you include should not be the default colors that Excel uses. Change them to demonstrate you know how to format your graphs.
- □ If you want to see a color copy of the file for Assignment 2, there is a PDF copy on the website.
- To create the histogram, you only need ONE column of data. To create the trendline, you will need TWO columns of data.
- □ Make sure each bar of your histogram is labeled. Your histogram should only have numbers for labels, not words (like "More," which may appear if you are not careful.)

# **DO NOT EMAIL ASSIGNMENTS. THEY MUST BE PRINTED AND HANDED IN SO PLEASE PLAN ACCORDINGLY.**

### **Assignment Two by** *Your Name* **for** *116/117 Instructor's Name*

#### **Basic Height Data**

In this report we will examine a histogram that represents the height and waste measurements of 1000 men that were sampled from the general population. Our clothing design and production company is interested in getting current information on how large and tall our potential buying population may be. After doing an

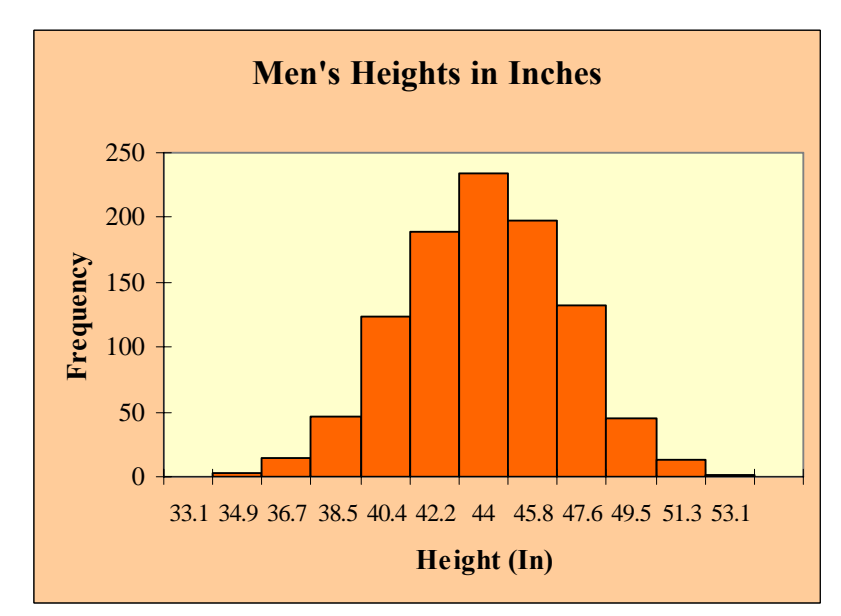

analysis of the raw data, we were able to summarize it using a histogram, shown here.

For the purposes of this report, we were interested in the relationship between the height of a man and his waist size (inches).

#### **Height**−**Waist Relationship**

We took the data for each man's waste and ran a trendline on it against height. We found the relationship was

generally linear with a trendline equation equal to the following (*which matches the equation on the graph, if you look carefully.*)

$$
Waist = 0.51 \times Height + 0.57
$$

The graph is shown to the left. You can see that the data is very closely clustered around the trendline and that there is not a lot of deviation from the trend. This is consistent with our previous data. (In case you were

wondering, we changed the axes scales by double-clicking on a number and then changing options in the Scale tab.)

#### **Final Conclusion**

Because new data does not indicate a shift in height or weight measurements in the population, we recommend using current standards when entering production for our new fashion lines. Doing otherwise will only cost our company further development and design costs.

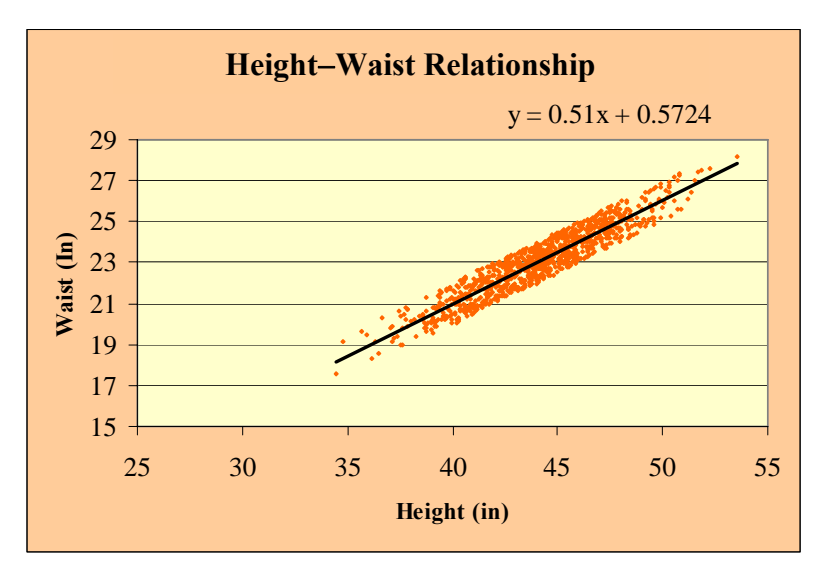

- A. Create a PowerPoint slide presentation that contains exactly six (6) slides. They should be in the following exact order:
	- 1. Introductory Slide − Contains your name and a title.
	- 2. Education Slide − Describe your current educational goals.
	- 3. Career Slide − Describe your current career goals.
	- 4. Family Slide − Provide information on your family.
	- 5. Hobby Slide − Describe your hobbies.
	- 6. Philosophy Slide − Describe your philosophy of life.
- B. Include at least four (4) graphics in your presentation.
- C. Try to choose a color scheme or theme (use the Taskbar Pane or the Format Menu) that is unique and creative.
- D. When you are done, save the file and print your presentation on ONE PAGE. To do this, open the print command and change the "Print what" box to **Handouts** from **Slides** and make sure the "Slides per page" box says 6. This will make sure all 6 slides get printed on one page. For an example of this, see the Sample PowerPoint presentation link on the class home page.

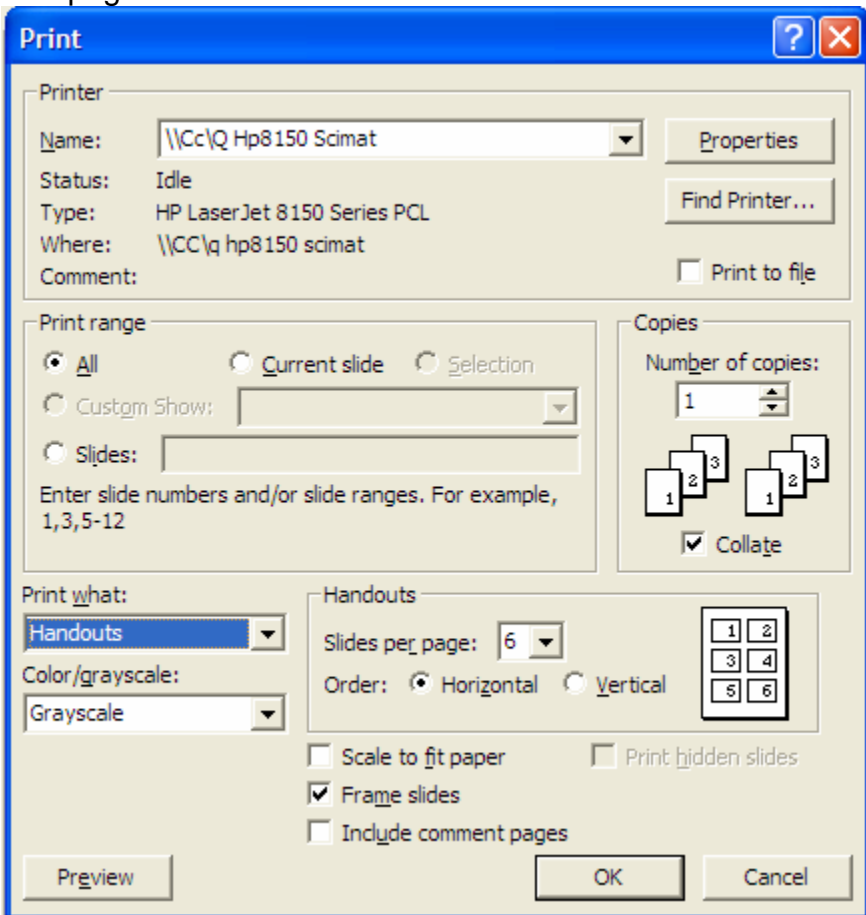

**DO NOT EMAIL ASSIGNMENTS. THEY MUST BE PRINTED AND HANDED IN SO PLEASE PLAN ACCORDINGLY.**

This is just an example of what yours may look like. Fill in your own information and personalize it as you think is appropriate.

# MATH298B Power Point Presentation

Lawrence Morales Mathematics Instructor Seattle, WA

Education Information

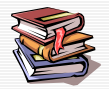

- □ I have a B.A. in Math from Cal State Northridge and an M.S. in Math from Brown University
- $\Box$  I'm currently a PhD candidate in the College of Education.
- □ My area of research is Achievement Motivation in Academics.
- $\Box$  I hope to earn my degree before 2010.

## Career Information

- $\Box$  I'm currently a full-time mathematics faculty here at SCCC.
- □ I have been here since 1995.

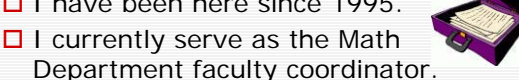

 $\square$  One day, I may move to a four-year institution to do teaching and research.

# My Family

- $\Box$  I come from a Chicano family and I'm a 4<sup>th</sup>/5<sup>th</sup> generation Mexican American.
- $\square$  My father passed away in 1998 and my mother still lives in Los Angeles.
- $\square$  I have two younger brothers. One lives in Santa Barbara and the other in Fort Lauderdale, FL. I have 5 nieces and nephews.

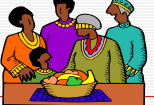

# My Hobbies

- **□** Reading
- □ Working Out (I know, it doesn't look like I do much of this!)
- $\square$  Relaxing during Summer breaks at Golden Gardens Park in Ballard
- $\Box$  Music (of all kinds and on my iPod)

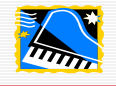

# My Philosophy of Life

- Seek Justice
- **□** Love Mercy
- Walk Humbly
- $\Box$  I don't really know how successful I am at following my own philosophy, however…these are more like goals, I guess.

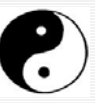

### **MAT298B Grade Summary Sheet Student Information: Please check and make corrections as needed.**

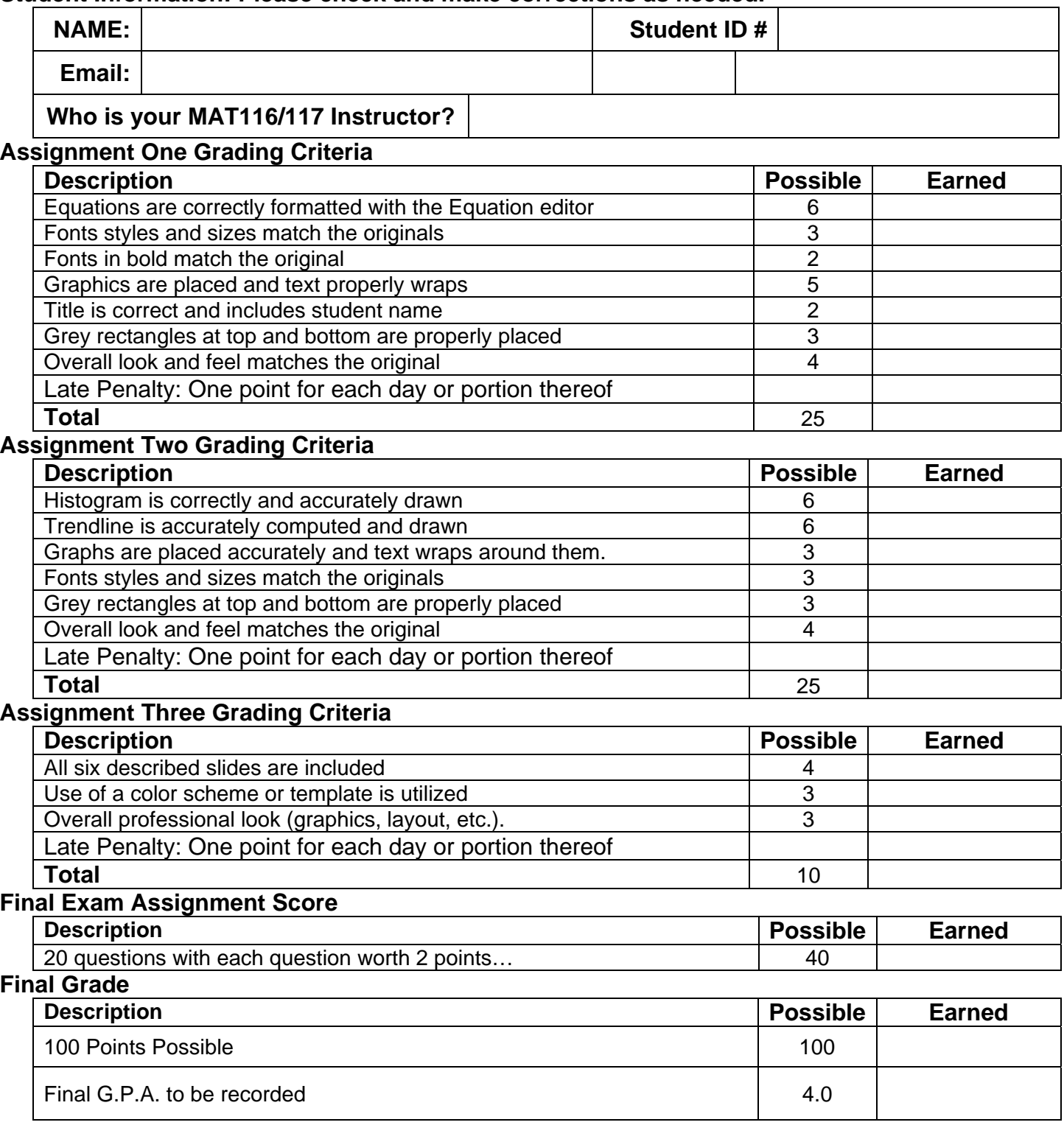

# **□ Student checked out Equation CD □ Student returned Equation CD**

# **Comments:**